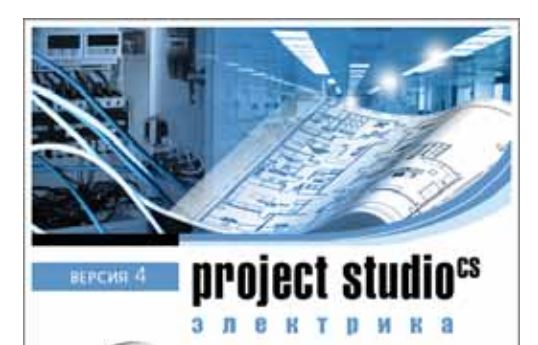

© ЗАО СиСофт Девелогмент, 2008

**ПРОЕКТИРОВАНИЕ ЭЛЕКТРОСНАБЖЕНИЯ** ОБЪЕКТОВ ГРАЖДАНСКОГО<br>И ПРОМЫШЛЕННОГО **СТРОИТЕЛЬСТВА** СРЕДСТВАМИ

# **Project Studio<sup>cs</sup>** Электрика 4

#### **Введение**

Последние годы стали временем бурного строительства гражданских, малых промышленных объектов и объектов торговли, а также реконструкции гигантов отечественной индустрии с использованием новых технологий, материалов и оборудования. Для работы над этими проектами возникли многочисленные небольшие мобильные коллективы, что обусловило не только разнообразие предлагаемых творческих решений, но и жесткую конкуренцию. Поэтому борьба за повышение качества выполняемых работ при максимальном сокращении сроков приобрела особое значение. Решить эти непростые задачи без автоматизации процесса проектирования сегодня немыслимо. Сказанное в полной мере относится и к такой важной области, как проектирование систем энергоснабжения (СЭС) объектов гражданского и промышленного строительства. Эффективную автоматизацию этого процесса в части созлания низковольтной (0.4 кВ) части проекта в строгом соответствии с действующими стандартами обеспечивает САПР Project Studio<sup>cs</sup> Электрика. Ее инструментальные средства позволяют проектировать как внутреннее электрическое освещение, так и силовое электроснабжение жилых, общественных и производственных зданий и сооружений. Система имеет сертификат соответствия Госстандарта России № РОСС RU.0001.CI15.

Project Studio<sup>cs</sup> Электрика функционирует в операционной системе Windows NT/2000/XP и является приложением к AutoCAD версий 2007/2008/2009, а также K Autodesk Architectural Desktop 2007/ 2008/2009.

#### Основные возможности программы

При загрузке Project Studio<sup>cs</sup> Электрика ее инструментальные средства встраиваются в среду AutoCAD. При этом предоставляется доступ ко всем файлам проекта. Единый файл проекта может быть открыт только с помощью модуля программы Project Studio<sup>cs</sup> Электрика. Исходные данные (подоснова здания) формируются средствами AutoCAD, Autodesk Architectural Desktop или программы Project Studio<sup>cs</sup> Архитектура.

Условно-графические обозначения элементов оборудования хранятся в DWG-файлах базы УГО, а ланные базы аппаратов (с перечнем характеристик, необходимых для расчета) - в MDBфайлах (формат MS Access).

Реализована концепция "базы проекта" и "баз данных производителей" с возможностью обмена данными между ними.

Удобные инструменты для просмотра, наполнения и редактирования данных в базах УГО и аппаратов реализованы в виде специальных Мастеров и размещены на системной панели инструментов.

Производится определение помещений и автоматическое размещение в них светильников, а также других аппаратов из баз данных.

База аппаратов, помимо данных об электрических устройствах, содержит разделы по кабельным конструкциям (кабель-каналам, лоткам, полкам, стойкам, трубам), доступные для заполнения.

Реализована возможность создания списка (технологического задания) технологического оборудования (ТО).

Любое электрооборудование, размещенное на подоснову, обладает характерным набором свойств, многие из которых доступны для редактирования.

Реализованы специализированные инструменты для прокладки трасс, кабелей и кабельных конструкций по трассам.

Проектирование осветительных и силовых сетей осуществляется однотипно, с использованием одинаковых Мастеров.

Пользователю предоставлена справочная база данных по расчетным коэффициентам (спроса, использования, мощности) нагрузок для оборудования разных отраслей промышленности. Предусмотрена возможность создания собственных рабочих баз данных коэффициентов использования.

Программа группирует электротехническое оборудование по характеру нагрузки.

Автоматический расчет мощностей, токов и потерь напряжения в электросетях заметно упрощает подбор характеристик питающего оборудования и кабелей

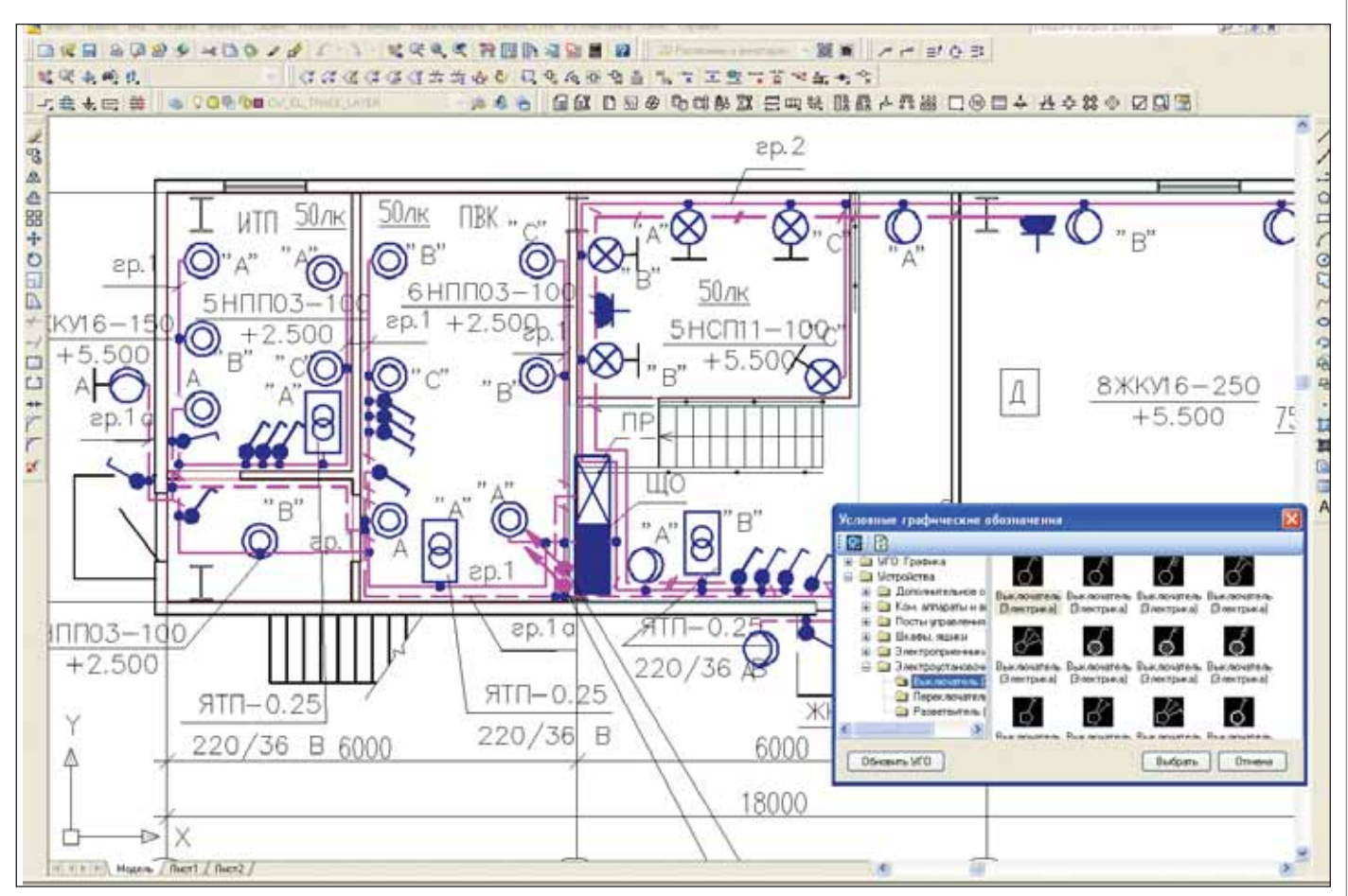

Рис. 1. Пример оформленного листа плана

Обеспечен пересчет цепей схемы при замене ее элементов.

Из окна Мастера проверок осуще ствляются различные проверки пра вильности построения.

Предусмотрены специальные инст рументы для просмотра расхода кабелей и материалов кабельных конструкций.

Реализована однотипная система по строения отчетов с предварительным просмотром и возможностью редакти рования выводимой информации.

Перечень выходных документов, со здаваемых с помощью Project Studio<sup>cs</sup> Электрика, включает:

- лист плана здания с обозначениями установленного оборудования и трасс, выносными обозначениями и таблицами (рис. 1);
- спецификацию оборудования, кабе лей, проводов, изделий и материалов (рис. 2);
- кабельный журнал;
- принципиальные схемы питающей и распределительной сетей (рис. 3);
- таблицу групповых щитков;
- $\Box$  отчет Ф636-92 (создается в режиме расчета нагрузок по РТМ 36.18.32.4 92).

Предусмотрена возможность наст ройки шрифтов для создания отчетов и выносок на плане.

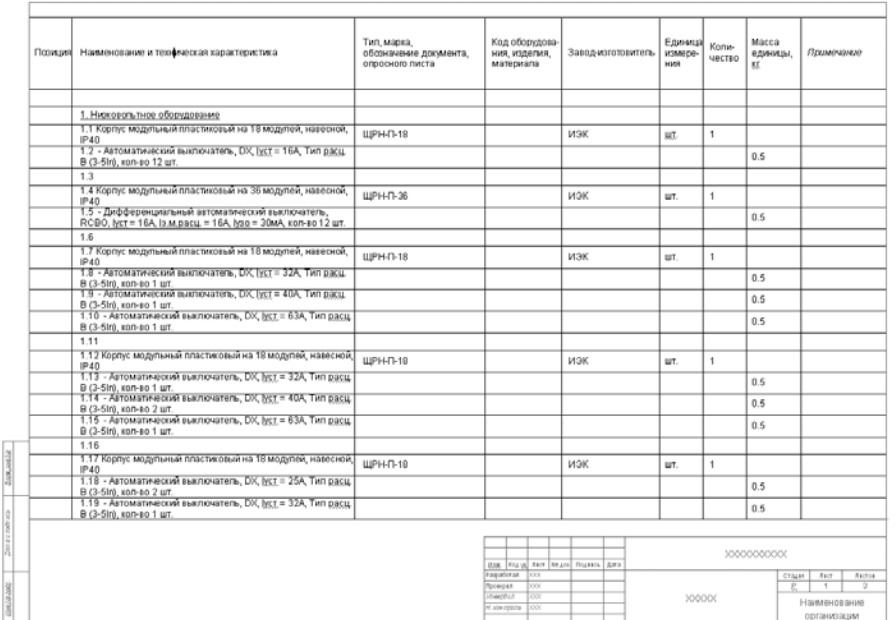

Рис. 2. Спецификация оборудования

### Создание проекта

#### **Подготовка к началу работы**

Перед началом работы программа позволяет выполнить ряд настроек (рис. 4):

 *настройки цветов слоев* – для каждо го типа объекта можно задать инди

видуальный слой с указанием его имени, цвета, толщины линий и свойствами печати;

- *настройки текста* установка шрифтов для документов и выносок; *настройки маркировки*;
- 
- *настройки проекта* позволяют за дать метод расчета нагрузок (СП31

## АРХИТЕКТУРА и СТРОИТЕЛЬСТВО

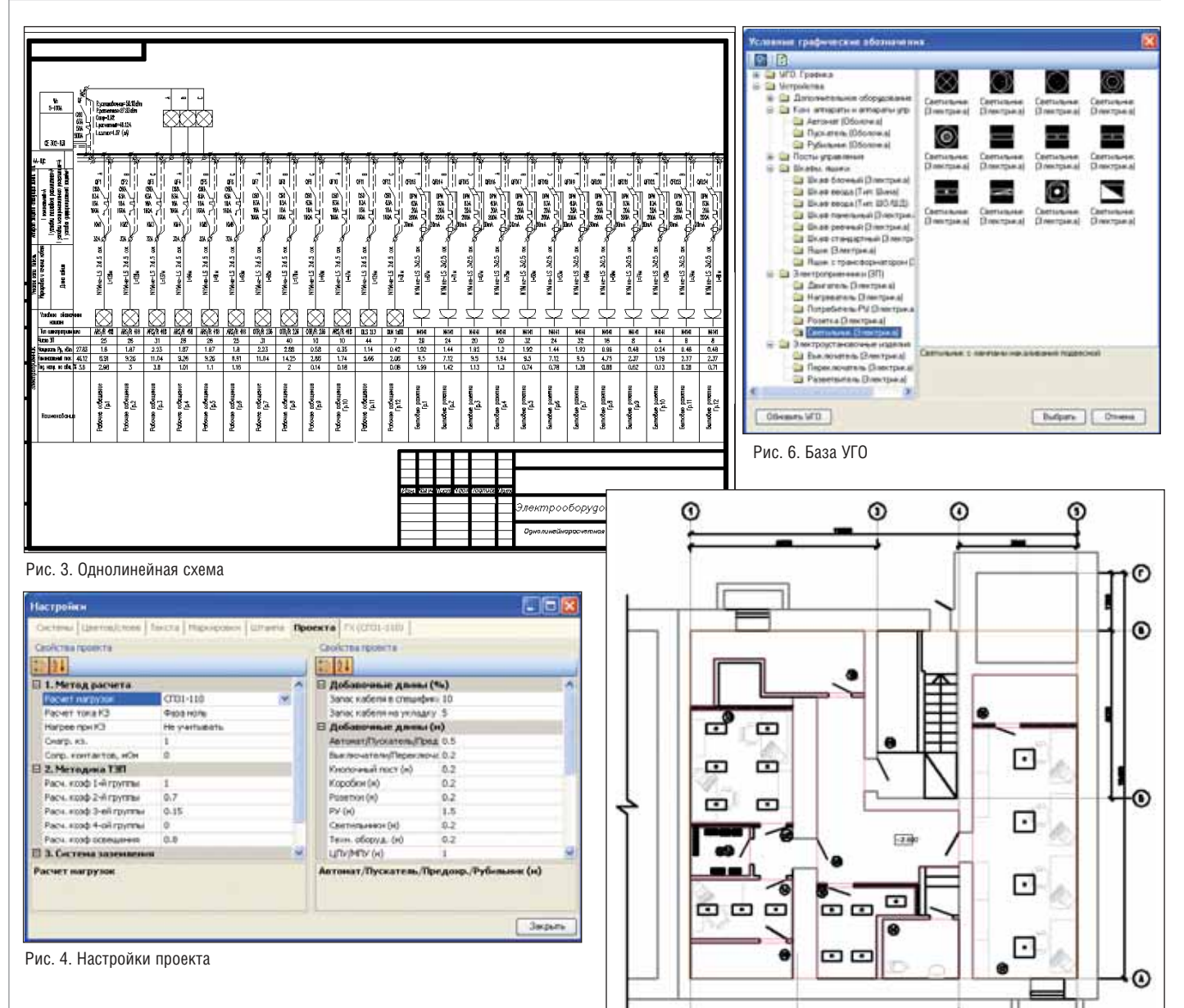

110; РТМ 36.18.32.492; ТЭП), метод расчета токов КЗ (ГОСТ 28249-93, петля фаза-ноль), выбрать систему заземления, задать добавочные дли ны под разделку, запас кабеля на ук ладку – в процентах и запас кабеля в спецификации – в процентах.

#### **Расчет освещенности и размещение светильников на плане**

В Мастере освещенности задаем для каждого помещения светотехнические характеристики. Программа выдает рас считанную освещенность и размещает светильники на плане (рис. 5). Расчет ос вещенности в программе производится методом коэффициента использования.

#### **Размещение оборудования**

Вставляем на план из базы УГО (рис. 6) условно-графические обозначения оборудования (выключатели, ро зетки, технологическое оборудование, шкафы). В появившемся окне свойств объекта задаются привязка к базе дан ных, высота уста новки и другие па раметры конкрет ного объекта.

# Рис. 5. Пример расстановки светильников

⊙

 $^{\circ}$ 

#### **Подключение оборудования. Прокладка трасс**

Установленное оборудование необхо димо подключить (рис. 7) к группам рас пределительных щитов. В момент под ключения программа производит расчет нагрузок по ранее заданной методике и рассчитывает загрузку фаз.

Указываем на плане места прокладки трасс (возможна прокладка трасс с за данным типом кабельных конструкций) и высоту трасс.

#### **Прокладка кабелей. Работа в электротехнической модели**

Далее в Мастере прокладки кабелей (рис. 8) в автоматическом или полуавто матическом режиме прокладываем кабе ли для каждой группы распределитель ного щита. При этом программа подсве

чивает трассу, по которой проложила ка бель, и электроприемники данной груп пы (рис. 9).

 $^{\circ}$ 

⊙

В момент прокладки кабелей про грамма определяет жильность кабелей, а также длину кабелей и кабельных конст рукций с учетом подключенной нагрузки и системы заземления.

Следующим этапом проектирования в программе Project Studio<sup>cs</sup> Электрика 4 является выбор сечения кабелей в зави симости от рассчитанной нагрузки, под бор уставок коммутационных аппаратов и проверка. В процессе выбора уставок программа осуществляет проверку пара метров на допустимость (рис. 10).

#### **Получение выходных документов**

Завершающим этапом проектирова ния является получение выходных доку

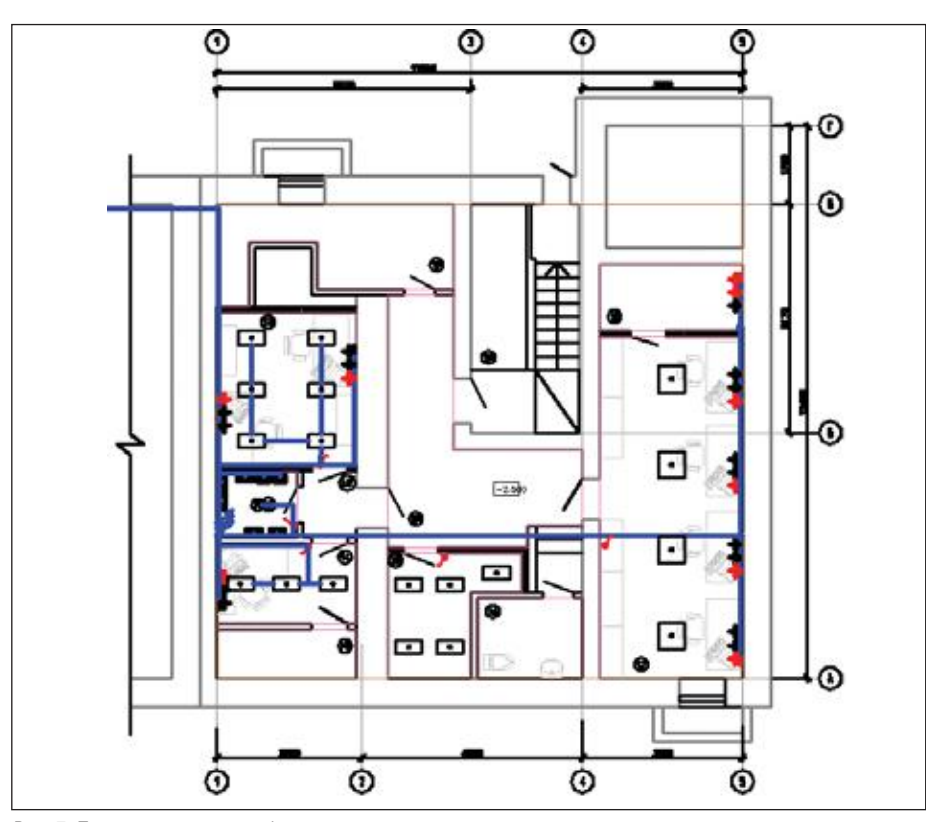

Рис. 7. План расположения оборудования с проложенными трассами

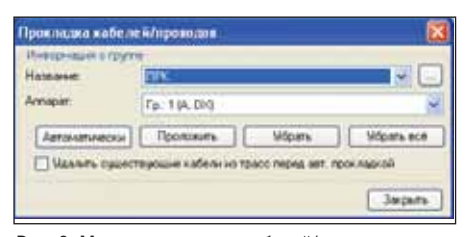

Рис. 8. Мастер прокладки кабелей/проводов

ментов. Все документы формируются в автоматическом режиме.

#### Заключение

Для автоматизации проектирования наиболее существенны следующие воз можности программы:

 автоматический подсчет мощностей электрических нагрузок. Подсчиты

ваются как отдельные нагрузки на выходные аппараты питающих уст ройств, так и суммарные нагрузки по группам потребителей с различными коэффициентами спроса;

- автоматический подбор расчетных коэффициентов из баз;
- расчет (по методу коэффициентов использования) количества светиль ников, необходимого для получения заданной освещенности на рабочей поверхности, а также расчет осве щенности от заданного количества светильников и автоматическое раз мещение их на плане;
- расчет освещенности для помеще ний со сложной непрямоугольной конфигурацией (Т-, П-, Г-образные помещения);
- автоматический подсчет необходи мого числа жил электрических кабе лей;
- автоматическая проверка парамет ров электрических сетей на соответ ствие токам замыкания, токам дли тельной нагрузки и заданной потери напряжения до наиболее удаленных потребителей;
- автоматическое формирование вы носок и буквенно-позиционных обозначений;
- подсчет количества оборудования, длин кабелей, кабельных конструк ций в проекте;
- автоматическое формирование принципиальных схем питающей и распределительной сетей;
- автоматическое формирование спе цификаций и кабельных журналов.

II 3. ToneK3

Part offs

as (95/2-28.808)

*Ольга Фуникова СSoft Email: funikova@csoft.ru* Тел.: (495) 912-2222

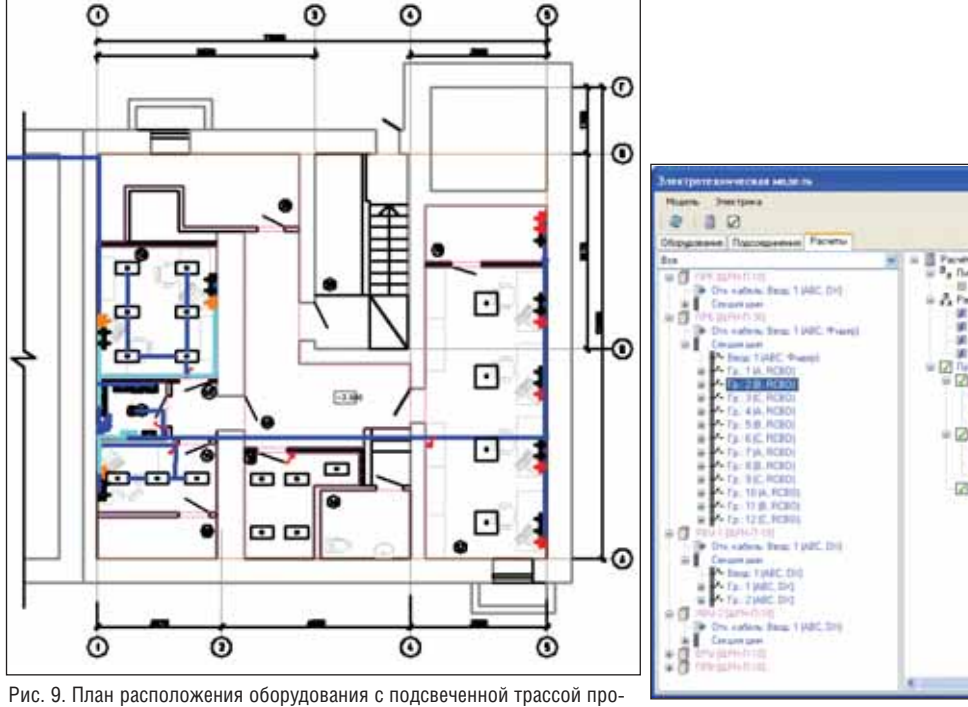

кладки кабеля от группы ЩР Рис. 10. Электротехническая модель. Вкладка *Расчеты*

 $-11$